#### Main screen

Section selected at top

Rider number entered from main keypad

Score entered using buttons at foot of screen

Hit 'Dab' for each dab (as some riders find it difficult to count) up to three then stays there.

Finally, HOLD 'SAVE' to confirm scores

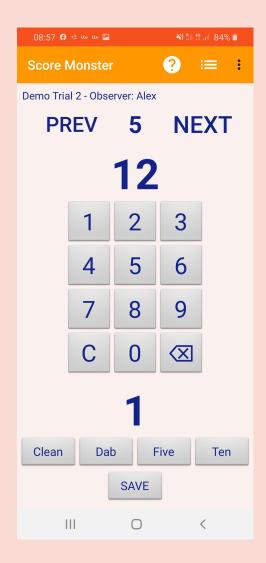

# **Trial Details**

Can be entered manually

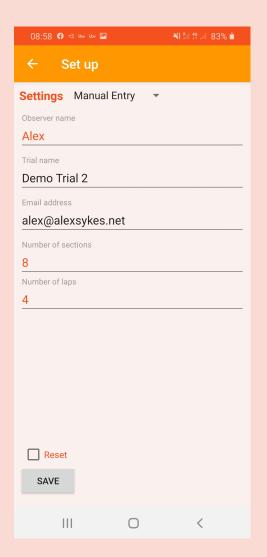

## **Trial Details**

Can be entered manually...

Or selection from web database

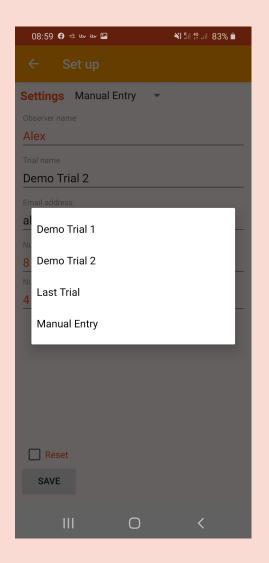

#### Scores

Summary view

Scores are saved on phone until trial is reset

Scores can be corrected

Scores uploaded to database here

Corrections can be made and recorded scores overwritten

Status changes to OK when scores have been uploaded

Data is uploaded to webserver for processing

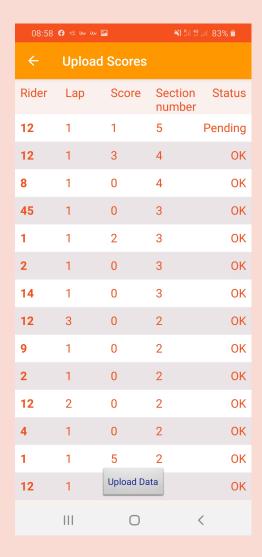

### Scores

Click on a score then this dialog appears

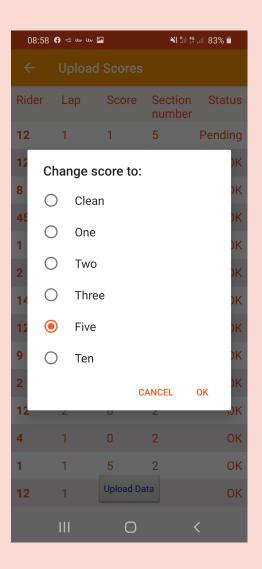

# Help system

Includes pages for

How to use the app

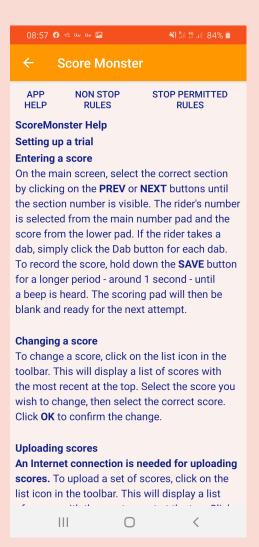

# Help system

#### Includes pages for

- How to use the app
- Stop Permitted
- Non Stop trials

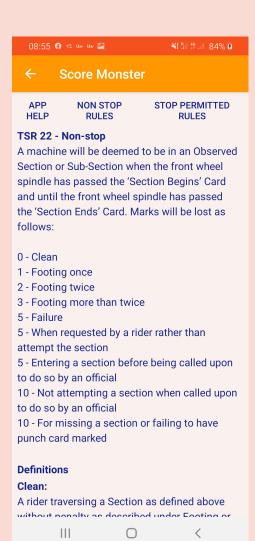

## eMail

Click on Email scores sends scores to results team

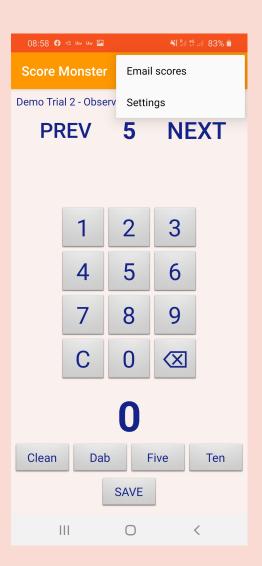